# *Procedimiento de auto-matrícula para el Curso de auto-aprendizaje Manejo, control y despacho de sustancias y medicamentos psicotrópicos y estupefacientes en establecimientos farmacéuticos*

Para inscribirse en el campus virtual del Colegio de Farmacéuticos de Costa Rica, usted debe seguir los siguientes pasos:

# I. **Registro en el campus virtual**

# **En caso de ser la primera vez que ingresa al campus virtual:**

Debe realizar el procedimiento para la auto-matrícula en el cual deberá:

1. Ingresar a www.colfar2.com y hacer clic en la "Nueva cuenta", a la derecha.

# Accede a la plataforma

# Nombre de usuario

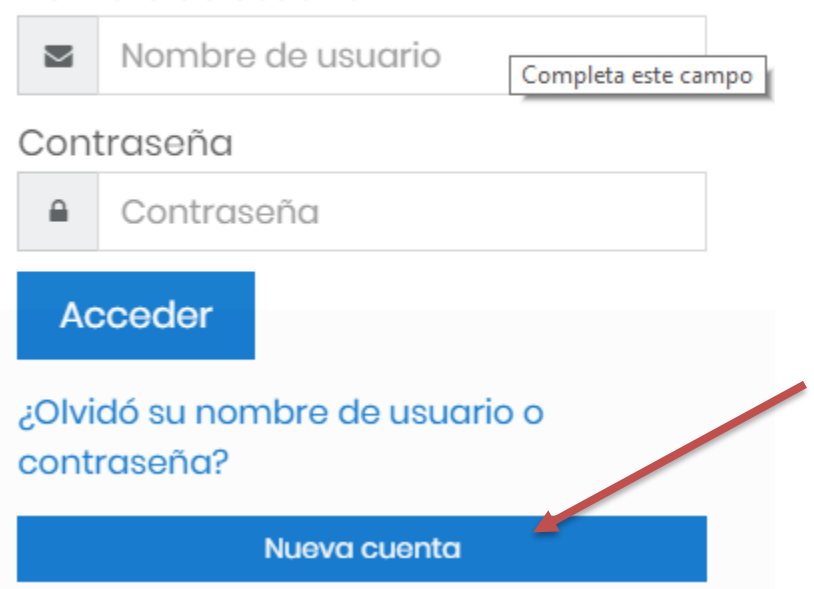

2. Cuando ingrese, encontrará un formulario en el que deberá registrarse como usuario y posteriormente dar clic en "Crear cuenta", como se muestra en la imagen:

#### EQUOQUON FUNNIQUE QUICQ CONTRIBUTE

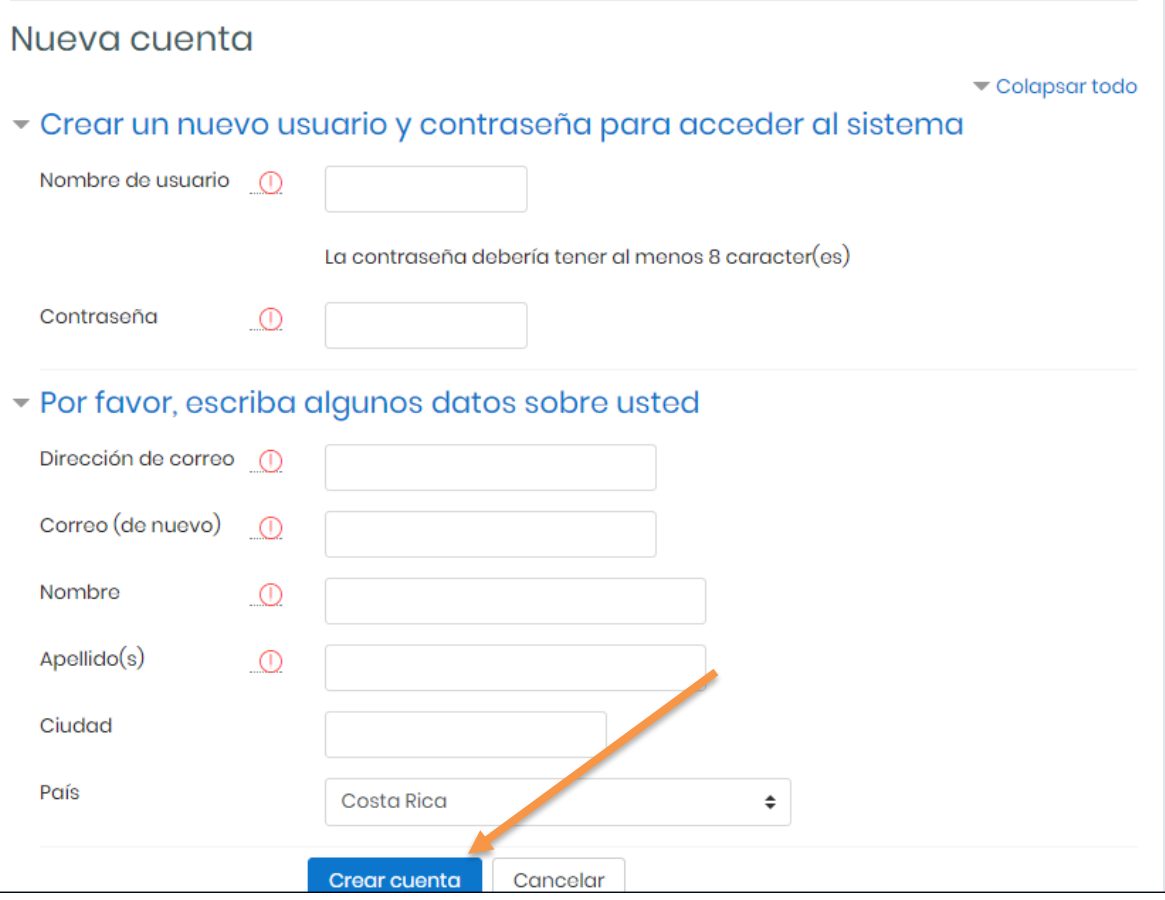

Este registro le permitirá ser reconocido por el campus virtual cuando realice su evaluación.

4. Recibirá un correo del administrador de la página.

5. Ingrese a su correo y seleccione (o dé clic) el vínculo que se indica en él.

6. En este momento usted ingresará a la página principal del campus y se encontrará debidamente registrado en el campus virtual. En caso de llevar futuros cursos en el campus, puede usar este mismo registro y solo debe proceder a la matrícula específica de cada curso.

# **En caso de haberse registrado en el campus virtual anteriormente**

1. Ingresar a [www.colfar2.com](http://www.colfar2.com/)

2. En la parte superior derecha de la página, digitar su usuario y contraseña.

3. En caso de no recordar usuario o clave, hacer clic donde dice "*¿Olvidó su nombre de usuario o contraseña?"* Y seguir las instrucciones. Posteriormente el administrador de la página enviará un correo para el restablecimiento de su usuario y contraseña. En caso de no recordar ninguno de los dos, deberá proceder a registrarse como un usuario nuevo.

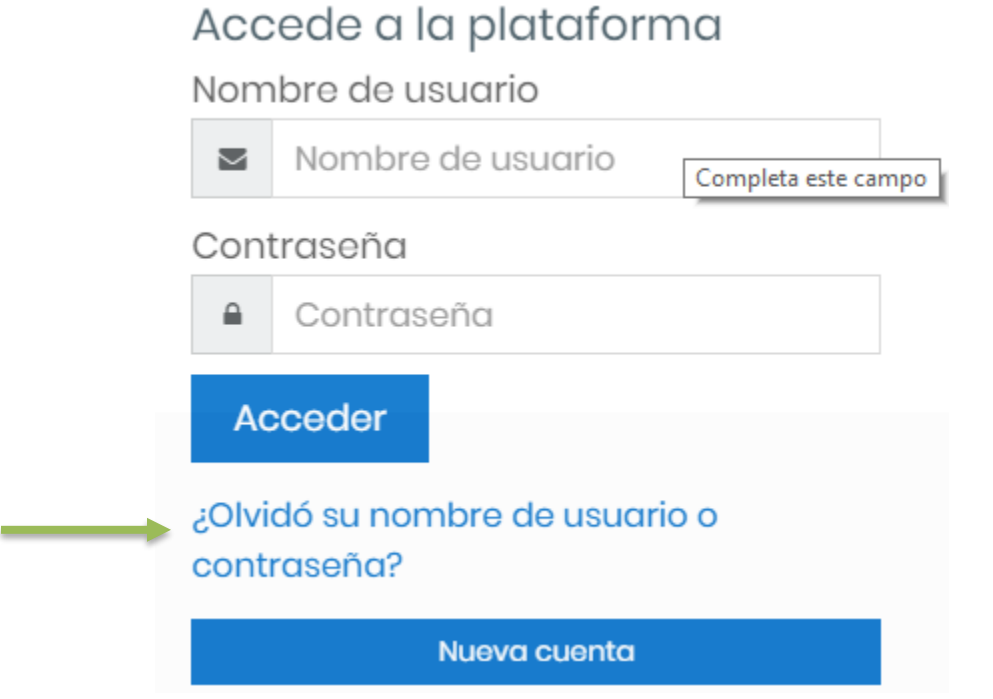

II. **Matrícula en el curso**

- 1. Al encontrarse registrado en el campus virtual, deberá dar clic en el ícono llamado "Cursos de auto-aprendizaje".
- 2. Una vez ingrese a cursos de auto-aprendizaje", debe dar clic en "**Manejo, control y despacho de sustancias y medicamentos psicotrópicos y estupefacientes en establecimientos farmacéuticos**"**.** Ahí ingresará a la sección propia del curso, donde podrá auto matricularse digitando como **clave de matriculación: psicotropicos.3**

### **III. Instrucciones del curso**

- 1. Una vez que ingrese a la actividad, descargue los recursos didácticos que encontrará en el sitio y estúdielos para realizar la comprobación de lectura.
- 2. La nota mínima a obtener para aprobar el curso es de 80. Dispone solo de un intento para responder las pruebas exitosamente.
- 3. Respecto a los cuestionarios de evaluación: una vez que los hayan realizado, guarde la imagen del resultado de las pruebas como respaldo (mediante captura de pantalla o *screenshot*), foto.

Observe la *Guía gráfica del proceso de finalización del cuestionario*, para más información; la cual se encontrará en el campus virtual, en el espacio del curso.

- 4. La actividad aporta 48 créditos, equivalentes a 24 horas efectivas, para la recertificación profesional farmacéutica.
- 5. Una vez concluida la actividad se iniciará el proceso de envío del certificado correspondiente, a quienes hayan aprobado.
- **6. Se entregará certificado, solamente al aprobar con nota de 80 los cuestionarios de evaluación.**

En caso de tener alguna duda o dificultad para acceder al curso, puede comunicarse con la Dra. Yajaira Quesada Rojas al correo: campusvirtual@colfar.com